## KBZ | Kaufmännisches Bildungszentrum Zug | kbz-zug.ch

## QR-Code mit dem Smartphone lesen

Der QR-Code ist ein zweidimensionaler Code, welcher mit der Kamera von Smartphones oder Tablets gelesen werden kann. Auf diese Weise kann ein direkter Zugriff auf eine Webseite oder weitere Materialen ermöglicht werden. Ein Abtippen der URL entfällt dabei.

Wie kann der QR-Code gelesen werden?

QR-Code Scanner für iOs (iPhone, iPad) QR-Code Scanner für Android

Ab iOS 11 ist keine App mehr notwendig. Der Code kann direkt über die Foto-App gelesen werden.

1. App Store öffnen and the store of the 1. Play Store öffnen 2. "QR Code Scanner" im Suchfeld eingeben 2. "QR Code Reader" im Suchfeld eingeben So sieht die App aus: So sieht die App aus:

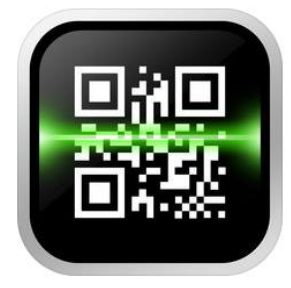

5. iPhone auf den OR-Code richten und warten bis er eingescannt wurde bis er eingescannt wurde siehe Beispiel:

Siehe Beispiel:

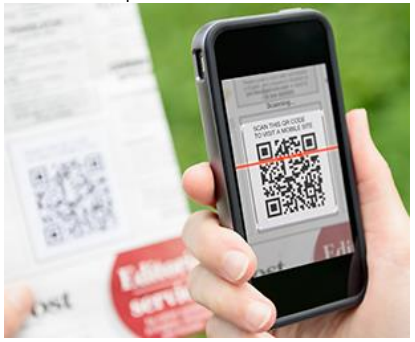

6. Link / Dokumente die erscheinen, öffnen 5. Link / Dokumente die erscheinen, öffnen

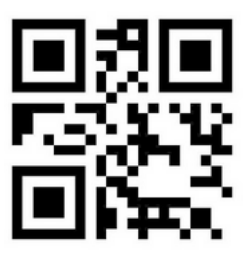

3. App herunterladen und öffnen 3. App herunterladen und öffnen 4. Kamerazugriff bewilligen 4. Android auf den OR-Code richten und warten

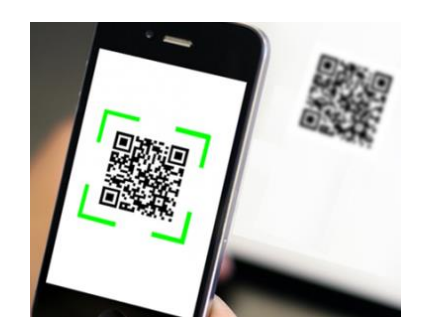

- 
- 7. Dokumente können nun eingesehen werden 6. Dokumente können nun eingesehen werden